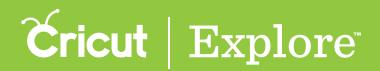

## Starting a New Project

There are two ways to begin creating your own project in Cricut Design Space<sup>m</sup>.

**Option 1**. From the Cricut Design Space<sup>™</sup> project screen, click the blue "Create New Project."

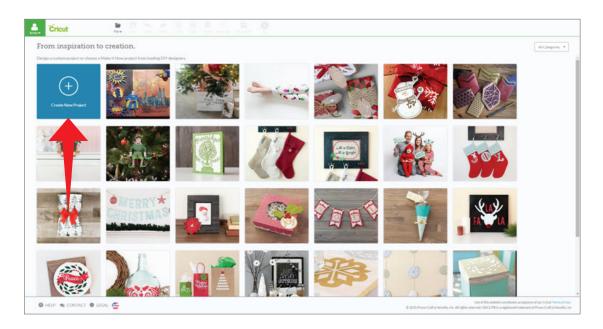

**Option 2.** From the Cricut Design Space<sup>™</sup> project screen, click the file drop-down menu and select "New."

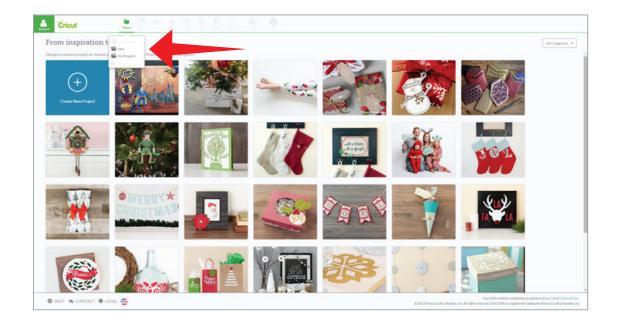

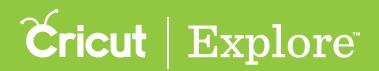

## Starting a New Project

Both options take you to the design screen where your can begin creating your project.

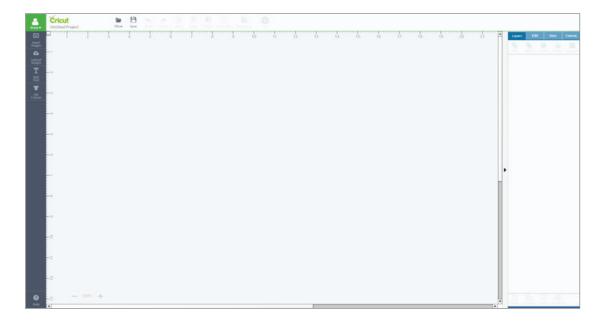

*Tip:* You can also start a new project from the design screen by clicking the file drop-down menu and selecting "New."